# Temat 1. Tworzymy rysunki w edytorze grafiki

# **Cele edukacyjne**

- Przypomnienie zasad bezpiecznej i higienicznej pracy przy komputerze.
- Posługiwanie się komputerem w podstawowym zakresie.
- Stosowanie poznanych komputerowych narzędzi malarskich do tworzenia i modyfikowania prostego rysunku.
- Korzystanie z możliwości kopiowania lub wycinania i wklejania zaznaczonego fragmentu w inne miejsce podczas wykonywania rysunków.
- Korzystanie z pasków przewijania w celu obejrzenia całego rysunku niemieszczącego się na ekranie.
- Zmienianie rozmiaru obszaru do rysowania.
- Poznanie podstawowych skrótów klawiaturowych.
- Poznanie możliwości wprowadzania kilkuwierszowego tekstu do pola tekstowego w obszarze do rysowania.
- Korzystanie z gier komputerowych wspierających rozwój sprawności manualnej.
- Uświadomienie wirtualności świata gier.

### **Proponowany czas realizacji – 4 godz.**

## **Wskazówki metodyczne**

- Wprowadzeniem do tematu jest powtórzenie zasad korzystania z komputera poznanych w klasach pierwszej i drugiej. Uczniowie powinni przypomnieć zasady samodzielnie, korzystając z rysunków zamieszczonych w podręczniku.
- Temat 1 traktujemy jako powtórzenie i rozszerzenie materiału dotyczącego tworzenia i modyfikowania komputerowych rysunków w znanym uczniom programie Paint. Podczas wykonywania pierwszych ćwiczeń uczniowie będą sobie przypominać korzystanie z poznanych narzędzi malarskich. Będą otwierać rysunki zapisane w plikach, modyfikować je i zapisywać.
- Mimo że uczniowie otwierali już rysunki utworzone w programie Paint i zapisane w plikach, niektórzy zapewne zapomnieli, jak to się robi. Należy pierwsze ćwiczenie, w którym uczniowie otwierają rysunki lub je zapisują, wykonywać metodą "krok po kroku" ze wszystkimi uczniami, a przy następnych pomagać nieradzącym sobie uczniom. Podczas wykonywania ćwiczeń należy przypominać uczniom, aby co jakiś czas zapisywali dokument, by nie stracić efektów swojej pracy.

# **MiGra**

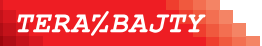

- Analizę pierwszego przykładu należy przeprowadzić wspólnie z uczniami, korzystając z projektora multimedialnego, aby uczniowie przypomnieli sobie, jak korzysta się z przykładów opracowanych w podręczniku. Wspólnie z uczniami należy również przypomnieć, z jakich programów korzystaliśmy w poprzednich klasach i w jaki sposób je uruchamialiśmy.
- Na pierwszych lekcjach uzupełniamy wiedze uczniów na temat pracy w oknie programu, m.in. podajemy informacje dotyczące korzystania z pasków przewijania czy zmieniania rozmiaru obszaru do rysowania. Uczniowie poznają również możliwość zastępowania wybranych opcji menu skrótami klawiaturowymi. Na tym etapie znajomość podanych w tabeli na str. 11 skrótów w zupełności wystarczy.
- Nie należy wymagać od uczniów jednorazowego nauczenia się na pamięć wszystkich skrótów klawiaturowych. Jeśli w dalszych ćwiczeniach nie będzie wskazana metoda, uczniowie powinni wybierać potrzebne polecenie, stosując wybrany przez siebie sposób – za pomocą skrótów klawiaturowych lub poprzez wybór opcji z menu. Z czasem uczniowie zapamiętają skróty, które wielokrotnie będą stosować. Dobrym nawykiem jest stosowanie skrótu **Ctrl+S** do częstego zapisywania pliku.
- W temacie 1 przypominamy sposób wprowadzania tekstu do pola tekstowego wstawianego w obszarze do rysowania. Następne tematy bowiem będą dotyczyć edycji tekstu. Dodatkowo uczniowie ćwiczą wprowadzanie tekstu w kilku wierszach oraz poruszanie się po tekście za pomocą klawiszy sterujących kursorem. Uczą się poprawiania błędnie napisanych znaków, przypominają sposób zmiany parametrów czcionki (rozmiaru, koloru).
- W tym temacie przypominamy również operacje wykonywane na fragmencie rysunku: zaznaczanie, kopiowanie, wycinanie, wklejanie. Te operacje uczniowie będą również stosować podczas pracy nad tekstem, dlatego warto na nie zwrócić szczególną uwagę.
- Wykonując niektóre ćwiczenia, uczniowie utrwalają m.in. treści nauczania z edukacji matematycznej, m.in.: rozpoznawanie i nazywanie figur geometrycznych, porządkowanie elementów (od najwyższego do najniższego).
- Na każdej lekcji należy zwracać uwagę na stosowane przez uczniów słownictwo. Nauczyciel powinien unikać określeń potocznych i posługiwać się poprawną terminologią.
- Po wykonaniu każdego ćwiczenia należy sprawdzić rozwiązanie (w miarę możliwości) wszystkim uczniom, zwracając uwagę na wykonywanie poleceń zgodnie z treścią. Można stopniowo wymagać od uczniów, aby używali narzędzi malarskich zgodnie z ich przeznaczeniem i zwracać uwagę na dokładniejsze wykonywanie rysunków.
- Należy pomóc tym, którzy sobie nie radzą, nagrodzić tych, którzy wykonali ćwiczenie poprawnie, zachęcając wszystkich do coraz lepszej pracy.

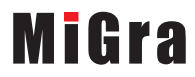

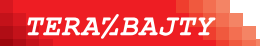

## **Wskazówki do niektórych ćwiczeń i zadań**

**Ćwiczenie 2** (str. 7) – plik *T1\_łódka\_ćw2\_R.bmp*.

**Ćwiczenie 4** (str. 8-9) – plik *T1\_ figury\_ćw4\_R.bmp.* Jeśli uczniowie mają problem z policzeniem figur, mogą najpierw wykonać polecenie 4 ćwiczenia, czyli zmienić odpowiednio kolory figur, a potem wypełnić tabelę.

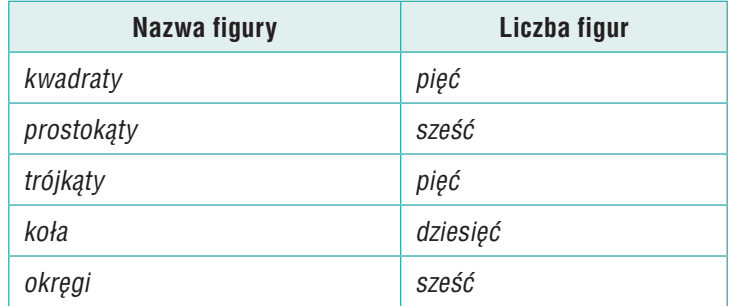

**Ćwiczenie 5** (str. 10) – plik *T1\_słupy\_ćw5\_R.bmp*.

**Ćwiczenie 8** (str. 12) – plik *T1\_ramka\_ćw8\_R.bmp*.

**Ćwiczenie 9** (str. 14) – plik *T1\_ramka\_ćw9\_R.bmp*.

**Zadanie 1** (str. 14) – rysunek balonu uczniowie mogą wykonać, korzystając z poznanych narzędzi (m.in.: **Elipsa**, **Pędzel**, **Ołówek**, **Wypełnianie kolorem**). Można również dodatkowo omówić narzędzie **Krzywa** i za pomocą tego narzędzia rysować linie na powierzchni balonu.

**Zadanie 3** (str. 15) – plik *T1\_tort\_zad3\_R.bmp*. Należy zwrócić uwagę uczniom, że rysunek z pliku *świeczka.bmp* zapisujemy po modyfikacji pod inną nazwą (*tort.bmp*).

**Zadanie 5** (str. 15) – plik *T1\_cienie\_zad5\_R.bmp*.

**Zadanie 6** (str. 16) – należy najpierw narysować, np. drzewko, skopiować je kilkakrotnie i dopiero potem w każdej kopii (oprócz jednej) coś zmienić (dorysować, usunąć). Na koniec zmienić kolor wszystkich kopii na jasnoszary.

**Zadanie 7** (str. 16) – plik *T1\_łóżko\_zad7\_R.bmp*. Na rysunku w podręczniku brakuje jedenastu materacy i czterech pierzyn. Należy pamiętać o narysowaniu małego zielonego ziarnka grochu na łóżku.

**Zadanie 8** (str. 16) – plik *T1\_księżniczka\_zad8\_R.bmp*.

**Zadanie 9** (str. 17) – plik *T1\_mur\_zad9\_R.bmp*. Po otwarciu pliku *cegła.bmp* należy włączyć zaznaczanie przezroczyste. Mur należy zacząć budować od dołu. Dolny rząd cegieł należy utworzyć, kopiując gotową cegłę, a następnie wklejając ją sześciokrotnie w dolnej części obszaru do rysowania (rys. 1a). W następnym rzędzie cegły powinny być przesunięte tak, jak na rysunku w podręczniku. Można zaznaczyć cały dolny rząd, skopiować go i wkleić powyżej przesuwając go tak, jak na rysunku 1b.

# **MiGra**

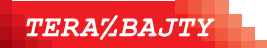

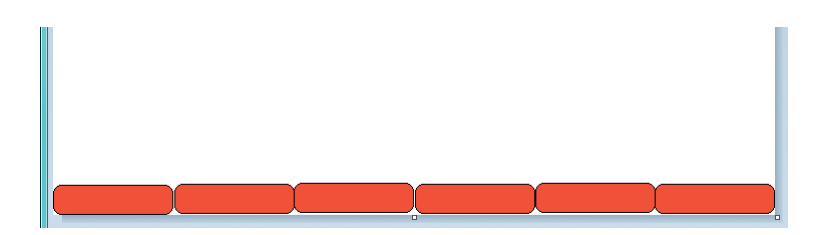

*Rys. 1a. Utworzony pierwszy rząd muru – zadanie 9*

Nie należy powiększać obszaru do rysowania – wówczas ostatnia cegła, której fragment wyjdzie poza obszar do rysowania po prawej stronie rysunku, zostanie "odcięta".

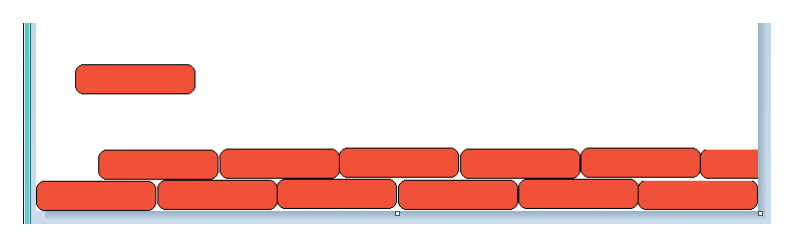

*Rys. 1b. Tworzenie drugiego rzędu muru – zadanie 9*

Następnie należy wkleić brakujący fragment cegły po lewej stronie. Można wkleić całą cegłę (rys. 1b), ponieważ niemieszcząca się w obszarze roboczym część zostanie odcięta z lewej strony.

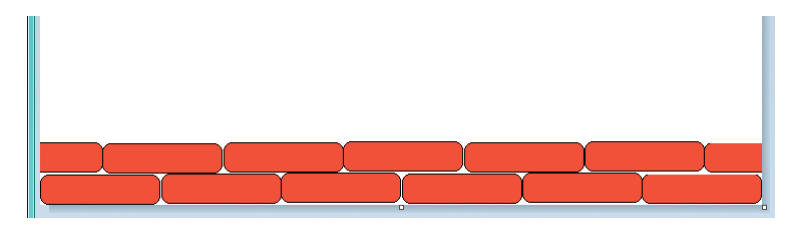

*Rys. 1c. Gotowe dwa rzędu muru – zadanie 9*

Potem wystarczy zaznaczyć wykonane dwa rzędy cegieł (rys. 1c), skopiować i wkleić dwukrotnie. Mur jest gotowy.

Należy zwrócić uwagę uczniom, że rysunek z pliku *cegła.bmp* zapisujemy po modyfikacji pod inną nazwą (*mur.bmp*).

## **Osiągnięcia uczniów z innych obszarów edukacji**

### **Edukacja plastyczna**

Uczeń:

- podejmuje działalność twórczą, wykorzystując określone komputerowe narzędzia; dobiera kolory, wielkość, układ rysunku;
- potrafi przedstawić, za pomocą prostych rysunków tworzonych w edytorze grafiki, różne sytuacje (realne lub fantastyczne) inspirowane obrazem (rysunkiem, zdjęciem), baśnią, filmem, przysłowiem lub wyobraźnią (każdy uczeń na swój sposób).

# **MiGra**

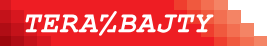

### **Edukacja matematyczna**

Uczeń:

- liczy obiekty, np. elementy zbiorów; zapisuje liczby cyframi;
- rozpoznaje oraz nazywa prostokąty, kwadraty, trójkąty, koła, okręgi;
- rysuje elipsy;
- klasyfikuje obiekty, np. figury geometryczne;
- porządkuje elementy zbioru od najwyższego do najniższego.

## **Edukacja polonistyczna**

Uczeń:

- czyta i rozumie teksty przeznaczone dla dzieci na I etapie edukacyjnym;
- pisze krótkie zdania, podpisując rysunki w edytorze grafiki;
- tworzy kilkuzdaniową, pisemną wypowiedź, np. życzenia.

## **Edukacja zdrowotna**

Uczeń:

• zna i stosuje zasady zdrowej pracy przy komputerze.

## **Język obcy nowożytny**

Uczeń:

- poznaje wymowę i zapis słowny liczebników od 1 do 10 w języku angielskim oraz litery alfabetu angielskiego;
- poznaje nazwy i wymowę podstawowych kolorów w języku angielskim.

# **Błędy i problemy uczniów**

- Uczniowie mogą na początku mieć problemy z otwieraniem rysunków zapisanych w plikach. Na pierwszych zajęciach należy pomagać nieradzącym sobie uczniom.
- Niektórzy uczniowie mogą mieć problemy z dokładnym rysowaniem linii, np. przekątnych w zadaniu 5 czy linii równoległych w zadaniu 4. Niektórzy uczniowie potrzebują trochę więcej czasu, aby sprawnie i precyzyjnie rysować. W razie potrzeby należy umożliwić uczniom powtórzenie danego ćwiczenia, aby byli usatysfakcjonowani, że wykonali je poprawnie.

# **Środowisko i pomoce dydaktyczne**

Każdy uczeń powinien mieć podręcznik. Zalecanym wyposażeniem pracowni jest także projektor multimedialny i odpowiedni ekran.

Pliki potrzebne do danego tematu powinny pobrane ze strony wydawnictwa (poprzez wyszukiwarkę pomocy dla nauczyciela): *https://www.migra.pl/?a=wyszukiwarka\_materialow* odpowiedniego folderu. Folder z plikami do tematu 1 powinien mieć nazwę *Temat 1*. Na pulpicie można umieścić skrót do folderu, np. o nazwie *Klasa III*, w którym umieszczone będą foldery zawierające pobrane pliki. Pliki ćwiczeniowe są również dostępne na stronie ucznia dlaucznia.migra.pl. Na tej stronie umieszczone są również gry dla ucznia.

Początkowo w folderze *Klasa III* można umieścić tylko folder *Temat 1*, a przechodząc do realizacji następnych tematów, dodawać kolejne foldery.

# **MiGra**

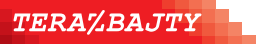

# **Przykładowe scenariusze**

**Lekcja 1.** Uruchamiamy program Paint

**Lekcja 2.** Pracujemy w oknie programu Paint

**Lekcja 3.** Stosujemy skróty klawiaturowe i piszemy tekst w polu tekstowym

**Lekcja 4.** Zadania utrwalające i gry

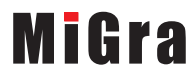

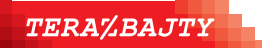

Grażyna Koba, *Poradnik metodyczny. Teraz bajty. Informatyka dla szkoły podstawowej. Klasa III* 

## **Lekcja 1. (temat 1.) Uruchamiamy program Paint**

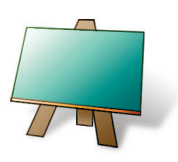

#### **Podstawa programowa (edukacja informatyczna)**

*2. Osiągnięcia w zakresie programowania i rozwiązywania problemów z wykorzystaniem komputera i innych urządzeń cyfrowych. Uczeń:*

*2) tworzy proste rysunki, dokumenty tekstowe, łącząc tekst z grafiką, np. zaproszenia, dyplomy, ulotki, ogłoszenia; powiększa, zmniejsza, kopiuje, wkleja i usuwa elementy graficzne i tekstowe - doskonali przy tym umiejętności pisania, czytania, rachowania i prezentowania swoich pomysłów;*

*3) zapisuje efekty swojej pracy we wskazanym miejscu.*

*3. Osiągnięcia w zakresie posługiwania się komputerem, urządzeniami cyfrowymi i sieciami komputerowymi. Uczeń:* 

*1) posługuje się komputerem lub innym urządzeniem cyfrowym oraz urządzeniami zewnętrznymi przy wykonywaniu zadania;*

*2) kojarzy działanie komputera lub innego urządzenia cyfrowego z efektami pracy z oprogramowaniem;*

*5. Osiągnięcia w zakresie przestrzegania prawa i zasad bezpieczeństwa. Uczeń:* 

*1) posługuje się udostępnioną mu technologią zgodnie z ustalonymi zasadami;*

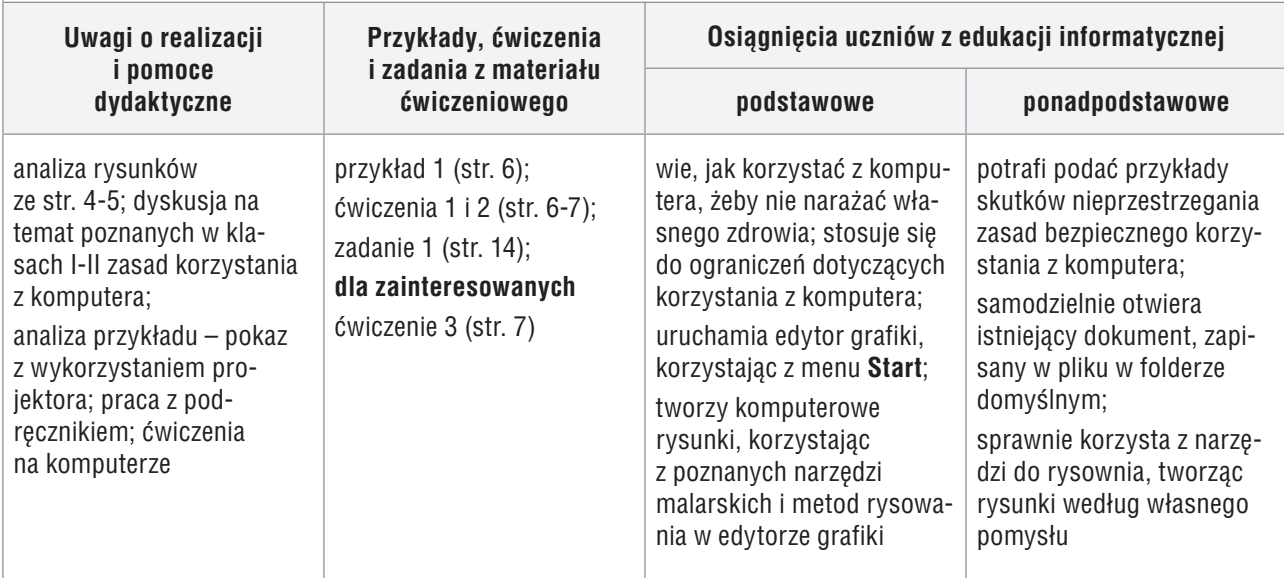

### **Przebieg lekcji 1.**

- 1. Nauczyciel podaje temat i cel lekcji i przekazuje najważniejsze punkty regulaminu przebywania w pracowni komputerowej, m.in.: niewłączanie bez zgody nauczyciela komputerów, nierozłączanie elementów zestawu komputerowego, zgłaszanie zauważonych nieprawidłowości nauczycielowi.
- 2. Wybrany uczeń przypomina poznane sposoby uruchamiania programów (ćw. 1, str. 6).
- 3. Nauczyciel, korzystając z projektora multimedialnego, analizuje przykład 1 (str. 6) i pokazuje praktyczną realizację przedstawionej w przykładzie metody. Uczniowie śledzą przykład w podręczniku, przypominając sobie sposób korzystania z przykładów opisanych w podręczniku.
- 4. Wybrany uczeń, korzystając z projektora, wskazuje w otwartym oknie programu Paint poznane narzędzia malarskie i krótko omawia ich przeznaczenie.
- 5. Uczniowie wykonują ćw. 2 (str. 7), przypominając sobie sposób korzystania z narzędzi malarskich programu Paint oraz ich przeznaczenie. Jeśli przy jednym stanowisku pracuje dwóch uczniów, każdy rysuje fragment rysunku. Nauczyciel kontroluje wykonywanie ćwiczenia i pomaga tym, którzy sobie nie radzą.

# **MiGra**

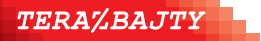

- 6. Korzystając z projektora, nauczyciel przypomina, w jaki sposób zapisujemy rysunek w pliku. Podaje uczniom, w jakim miejscu (dysku, folderze) uczniowie powinni zapisywać swoje prace (oczywiście wcześniej odpowiednie foldery powinny zostać utworzone).
- 7. Uczniom, którzy szybciej wykonali ćwiczenie 1, nauczyciel poleca wykonanie zad. 1 (str. 14), a uczniom zainteresowanym – ćw. 3 (str. 7). Jeśli uczniowie podejmują się wykonania dodatkowego zadania, należy to zauważyć i skomentować pozytywnie, np. "bardzo dobrze", "super".
- 8. Nauczyciel podsumowuje zajęcia: pyta uczniów, czy został osiągnięty cel zajęć i ocenia wykonanie ćwiczeń, motywując wszystkich do dalszej pracy.
- 9. Jako zadanie domowe nauczyciel poleca przeczytanie zasad korzystania z komputera ze str. 4-5.

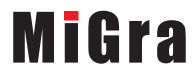

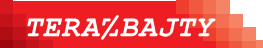

## **Lekcja 2. (temat 1.) Pracujemy w oknie programu Paint**

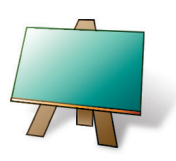

#### **Podstawa programowa (edukacja informatyczna)**

*2. Osiągnięcia w zakresie programowania i rozwiązywania problemów z wykorzystaniem komputera i innych urządzeń cyfrowych. Uczeń:*

*2) tworzy proste rysunki, dokumenty tekstowe, łącząc tekst z grafiką, np. zaproszenia, dyplomy, ulotki, ogłoszenia; powiększa, zmniejsza, kopiuje, wkleja i usuwa elementy graficzne i tekstowe - doskonali przy tym umiejętności pisania, czytania, rachowania i prezentowania swoich pomysłów;*

*3) zapisuje efekty swojej pracy we wskazanym miejscu.*

*3. Osiągnięcia w zakresie posługiwania się komputerem, urządzeniami cyfrowymi i sieciami komputerowymi. Uczeń: 1) posługuje się komputerem lub innym urządzeniem cyfrowym oraz urządzeniami zewnętrznymi przy wykonywaniu zadania;*

*2) kojarzy działanie komputera lub innego urządzenia cyfrowego z efektami pracy z oprogramowaniem;*

*5. Osiągnięcia w zakresie przestrzegania prawa i zasad bezpieczeństwa. Uczeń:* 

*1) posługuje się udostępnioną mu technologią zgodnie z ustalonymi zasadami;*

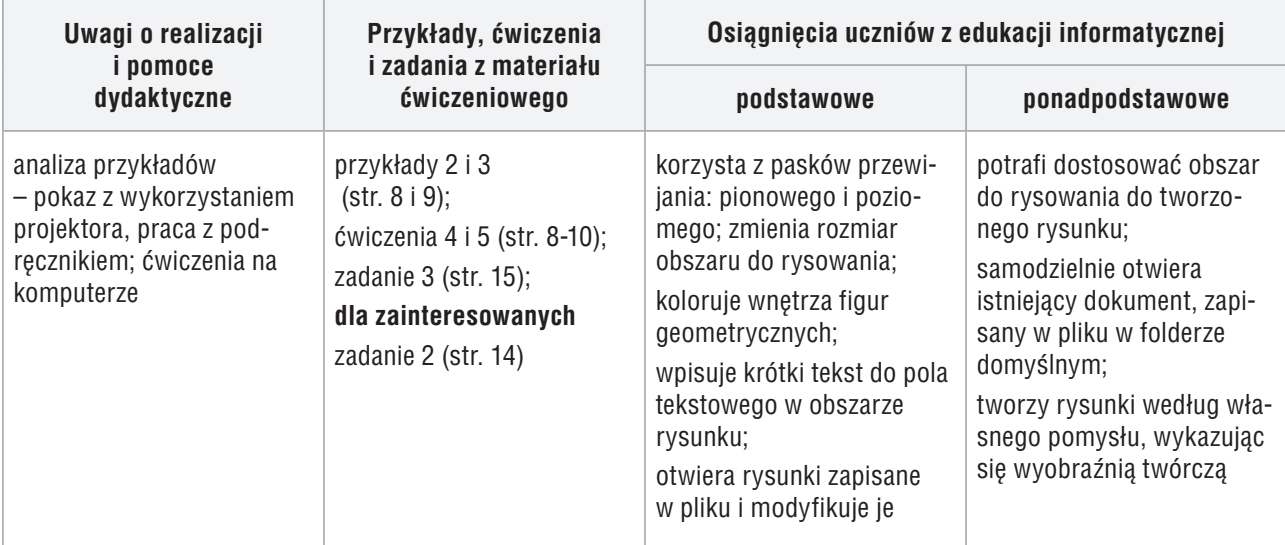

### **Przebieg lekcji 2.**

- 1. Nauczyciel podaje temat i cel lekcji oraz sprawdza znajomość zasad korzystania z komputera, zadając pytania kontrolne. Wybrani uczniowie odpowiadają na pytania nauczyciela.
- 2. Nauczyciel, wspólnie z uczniami, analizuje przykład 2 (str. 8) i, korzystając z pliku *figury.bmp*, pokazuje praktyczną realizację przedstawionej w przykładzie metody. Wybrany uczeń czyta na głos treść metody ze str. 8.
- 3. Uczniowie wykonują ćw. 4 (str. 8-9). Jeśli przy jednym stanowisku pracuje dwóch uczniów, jeden przesuwa paski przewijania i liczy, np. kwadraty i prostokąty, a drugi w tym czasie uzupełnia tabelę w podręczniku lub zapisuje rozwiązanie w zeszycie. Potem zmieniają się tak, aby każdy wykonał część pracy. Nauczyciel sprawdza wykonanie ćwiczeń, a jeden wybrany uczeń podaje rozwiązanie. Pozostali uczniowie sprawdzają swoje wyniki – w przypadku błędnych odpowiedzi poprawiają je, licząc ponownie figury.

# **MiGra**

**TERAZBAJTY** 

- 4. Uczniowie samodzielnie analizują przykład 3 (str. 9) i wykonują ćw. 5 (str. 10), korzystając z przykładu i wskazówek do ćwiczenia. Jeśli przy jednym stanowisku pracuje dwóch uczniów, każdy wykonuje część pracy. Nauczyciel pomaga nieradzącym sobie uczniom. Po wykonaniu ćwiczenia, wybrany uczeń lub nauczyciel prezentuje sposób rozwiązania, korzystając z projektora multimedialnego.
- 5. Uczniom, którzy szybciej wykonali ćwiczenia, nauczyciel poleca wykonanie zad. 3 (str. 15), a uczniom zainteresowanym – dodatkowo zad. 2 (str. 14). Za rozwiązanie dodatkowego zadania należy uczniów szczególnie nagrodzić.
- 6. Jako zadanie domowe nauczyciel poleca wykonanie ćwiczenia 7 (str. 12).
- 7. Nauczyciel podsumowuje zajęcia i ocenia pracę uczniów na lekcji..

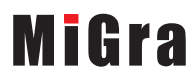

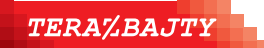

## **Lekcja 3. (temat 1.) Stosujemy skróty klawiaturowe i piszemy tekst w polu tekstowym**

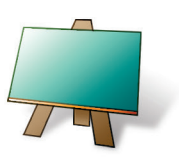

#### **Podstawa programowa (edukacja informatyczna)**

*1. Osiągnięcia w zakresie programowania i rozwiązywania problemów z wykorzystaniem komputera i innych urządzeń cyfrowych. Uczeń:* 

*3) zapisuje efekty swojej pracy we wskazanym miejscu.*

*2. Osiągnięcia w zakresie programowania i rozwiązywania problemów z wykorzystaniem komputera i innych urządzeń cyfrowych. Uczeń:*

*2) tworzy proste rysunki, dokumenty tekstowe, łącząc tekst z grafiką, np. zaproszenia, dyplomy, ulotki, ogłoszenia; powiększa, zmniejsza, kopiuje, wkleja i usuwa elementy graficzne i tekstowe - doskonali przy tym umiejętności pisania, czytania, rachowania i prezentowania swoich pomysłów;*

*3) zapisuje efekty swojej pracy we wskazanym miejscu.*

*3. Osiągnięcia w zakresie posługiwania się komputerem, urządzeniami cyfrowymi i sieciami komputerowymi. Uczeń: 1) posługuje się komputerem lub innym urządzeniem cyfrowym oraz urządzeniami zewnętrznymi przy wykonywaniu zadania;*

*2) kojarzy działanie komputera lub innego urządzenia cyfrowego z efektami pracy z oprogramowaniem;*

*5. Osiągnięcia w zakresie przestrzegania prawa i zasad bezpieczeństwa. Uczeń:* 

*1) posługuje się udostępnioną mu technologią zgodnie z ustalonymi zasadami;*

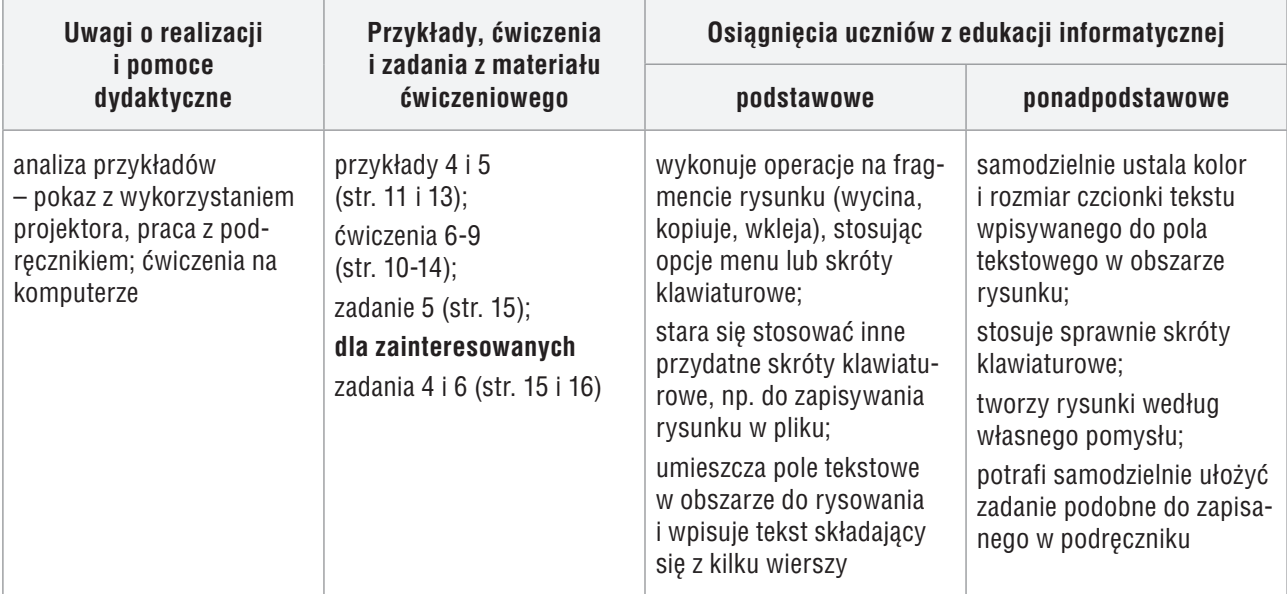

### **Przebieg lekcji 3.**

- 1. Nauczyciel podaje temat i cel lekcji.
- 2. Uczniowie wykonują samodzielnie ćw. 6 (str. 10), powtarzając i utrwalając wykonywanie operacji na fragmencie rysunku.
- 3. Nauczyciel wyjaśnia, co to są skróty klawiaturowe i jak się je stosuje.
- 4. Nauczyciel, wspólnie z uczniami, analizuje przykład 4 (str. 11) i, korzystając z pliku *ramka.bmp*, pokazuje praktyczną realizację przedstawionej w przykładzie metody. Wybrany uczeń czyta na głos treść tabeli ze str. 11.

# **MiGra**

**TERAZBAJTY** 

- 5. Uczniowie samodzielnie wykonują ćw. 8 (str. 12). Jeśli przy jednym stanowisku pracuje dwóch uczniów, każdy wykonuje część ramki.
- 6. Nauczyciel pokazuje, w jaki sposób wpisuje się kilkuwierszowy tekst do pola tekstowego (przykład 5, str. 13).
- 7. Nauczyciel sprawdza wszystkim uczniom wykonanie ćwiczenia 7 (str. 12). Wybrany uczeń czyta życzenia wpisane do ramki w swoim podręczniku.
- 8. Uczniowie wykonują ćw. 9 (str. 14). Można zapisać na tablicy treść wybranych życzeń, by wszyscy uczniowie wpisali do ramki te same życzenia. Nauczyciel sprawdza wykonanie ćwiczenia.
- 9. Uczniowie wykonują zad. 5 (str. 15). Zanim uczniowie wykonają zadanie w pliku, mogą spróbować dopasować rysunek doniczki z kwiatkiem do jej cienia na rysunku w podręczniku. Nauczyciel sprawdza wykonanie ćwiczenia.
- 10. Uczniom zainteresowanym nauczyciel poleca dodatkowo zad. 4 (str. 15) lub zad. 6 (str. 16). Za rozwiązanie dodatkowego zadania należy uczniów szczególnie nagrodzić.
- 11. Nauczyciel podsumowuje zajęcia i ocenia pracę uczniów na lekcji.

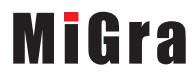

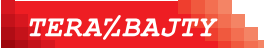

## **Lekcja 4. (temat 1.) Zadania utrwalające i gry**

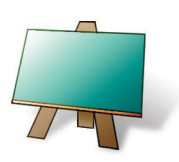

#### **Podstawa programowa (edukacja informatyczna)**

*1. Osiągnięcia w zakresie programowania i rozwiązywania problemów z wykorzystaniem komputera i innych urządzeń cyfrowych. Uczeń:*

*3) zapisuje efekty swojej pracy we wskazanym miejscu.*

*2. Osiągnięcia w zakresie programowania i rozwiązywania problemów z wykorzystaniem komputera i innych urządzeń cyfrowych. Uczeń;*

*2) tworzy proste rysunki, dokumenty tekstowe, łącząc tekst z grafiką, np. zaproszenia, dyplomy, ulotki, ogłoszenia; powiększa, zmniejsza, kopiuje, wkleja i usuwa elementy graficzne i tekstowe - doskonali przy tym umiejętności pisania, czytania, rachowania i prezentowania swoich pomysłów;*

*3) zapisuje efekty swojej pracy we wskazanym miejscu.*

*3. Osiągnięcia w zakresie posługiwania się komputerem, urządzeniami cyfrowymi i sieciami komputerowymi. Uczeń: 1) posługuje się komputerem lub innym urządzeniem cyfrowym oraz urządzeniami zewnętrznymi przy wykonywaniu zadania;*

*2) kojarzy działanie komputera lub innego urządzenia cyfrowego z efektami pracy z oprogramowaniem;*

*4. Osiągnięcia w zakresie przestrzegania prawa i zasad bezpieczeństwa. Uczeń:* 

*1) posługuje się udostępnioną mu technologią zgodnie z ustalonymi zasadami;*

*5. Osiągnięcia w zakresie przestrzegania prawa i zasad bezpieczeństwa. Uczeń:* 

*1) posługuje się udostępnioną mu technologią zgodnie z ustalonymi zasadami;*

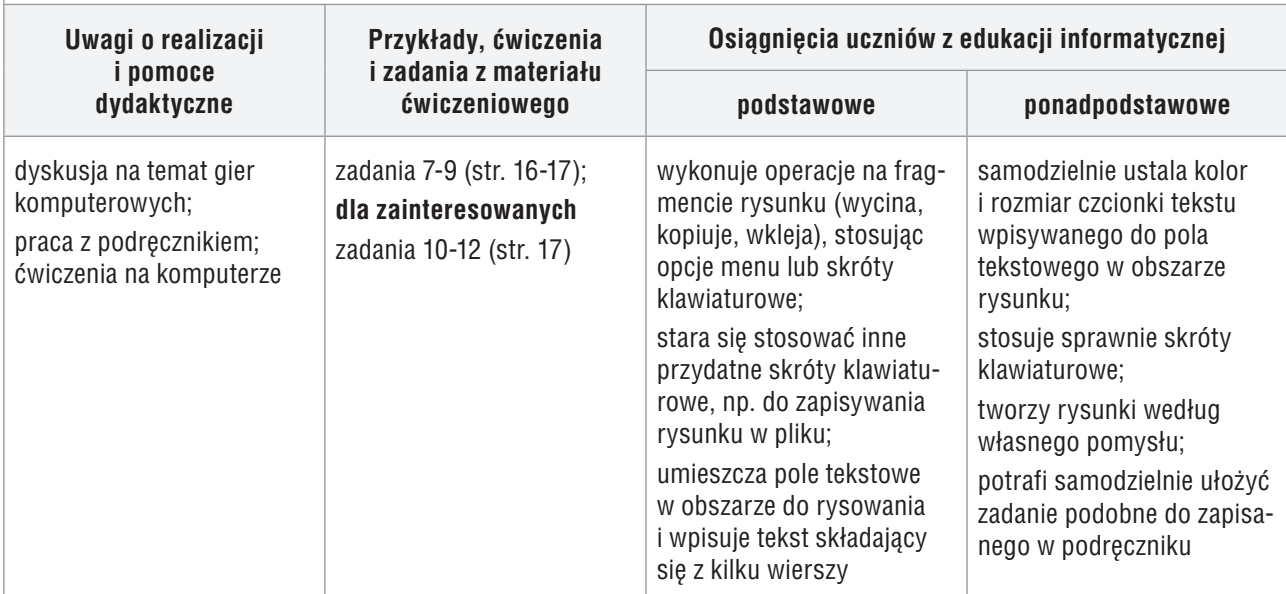

### **Przebieg lekcji 4.**

- 1. Nauczyciel przedstawia temat lekcji.
- 2. Wybrany uczeń czyta fragment bajki (zad. 7, str. 16) i pytanie podane w poleceniu 2 tego zadania. Odpowiedź podaje uczeń, który najszybciej policzy brakujące materace i pierzyny. Następnie wszyscy wykonują dalszą część zadania. Wybrany uczeń podaje, z jakiej metody należy skorzystać, aby szybko przygotować łóżko dla księżniczki. Jeśli przy jednym stanowisku pracuje dwóch uczniów, jeden uczeń "układa" materace, a drugi – pierzyny. Uczniowie wzajemnie (po sąsiedzku) sprawdzają poprawność wykonania zadania. Uczniowie, którzy nie ułożyli właściwej liczby materacy i pierzyn, poprawiają zadanie.

# **MiGra**

## **TERAZBAJTY**

- 3. Uczniowie wykonują zad. 8 (str. 16). Nauczyciel ocenia wykonane rysunki.
- 4. Uczniowie samodzielnie wykonują zad. 9 (str. 17). Jeśli przy jednym stanowisku komputerowym pracuje dwóch uczniów, każdy "buduje" kawałek muru. Wybrany uczeń podaje metodę rozwiązania (polecenie 2).
- 5. Uczniom zainteresowanym nauczyciel poleca wykonanie zadań 10-12 (str. 17).
- 6. Nauczyciel sprawdza i ocenia wszystkie zadania oraz podsumowuje temat, zadając uczniom pytania dotyczące metod pracy poznanych na lekcjach z tego tematu.
- 7. Na zakończenie lekcji uczniowie grają w grę *Rybka* ze strony internetowej *dlaucznia.migra.pl*.

### **Uwagi:**

- Zachęcam do wykonania wszystkich zadań z tego tematu. Jeśli uczniowie nie zdążą wykonać ich na tej lekcji, należy wrócić do nich pod koniec pierwszego półrocza czy roku szkolnego. Jeśli niektórzy uczniowie wykonują szybciej zadania, należy im polecać kolejne, aby nie nudzili się i nie przeszkadzali (mogą samodzielnie wybrać, które zadania chcą jeszcze wykonać).
- Wybrane prace uczniów można wydrukować i umieścić na wystawce.

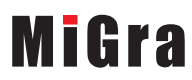

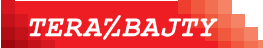

Grażyna Koba, *Poradnik metodyczny. Teraz bajty. Informatyka dla szkoły podstawowej. Klasa III*